# **Greenfoot Syntax Guidance**

# **1. Setting up the World**

Double click on the world on the right to open the code editor, the code required to set up the world in the correct proportions is

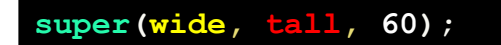

Where **wide** is the number of cells wide, and **tall** is the number of cells tall

# **2. Generating a Random Number**

Adding this code to the act() method of any actor will allow you to generate a random number

```
int variableName = Greenfoot.getRandomNumber(numberOfNumbers);
```
Where **numberOfNumbers** is one greater than the highest number value you want to return

## **3. If statements**

The following code demonstrates an if statement

```
if (condition) {
    //your code here
} else if (condition2) {
    //more code here
} else {
    //your else code here
}
```
Where **condition** and **condition2** are the questioning conditions used to select the section, the code is executed inside the curly braces where the conditions match

### **4. Rotating an Actor**

First identify the angle you want to rotate the actor in, this will be an integer value between 0 and 360, then use the following code

#### **setRotation(angle);**

Where **angle** is the clockwise angle to rotate the object, remember in Greenfoot the 0° angle is pointing **right**.

### **5. Moving an Actor**

There are two ways of moving an actor, the easy way requires you to be rotated in the correct direction first, then

**move( cells );**

Will move the actor the amount of **cells** specified in the direction they are facing.

To move an actor regardless of the direction they're facing you need to identify the offset you need to either the X or Y axis that will result in it moving in the direction you want it to

**setLocation( getX(), getY() );**

Where **getX()** would need to become **getX()-1** or **getX()+1**, and **getY()** would become **getY()-1** or **getY()+1** as needed

#### **6. Checking to see if a key is pressed**

The condition required to identify a particular keypress is below

**Greenfoot.isKeyDown("right")**

Where **"right"** is the name of the right-arrow key, change this for the correct key.

#### **7: Collision Detection**

Collision detection code goes into the act() method of the actor that is **not** disappearing

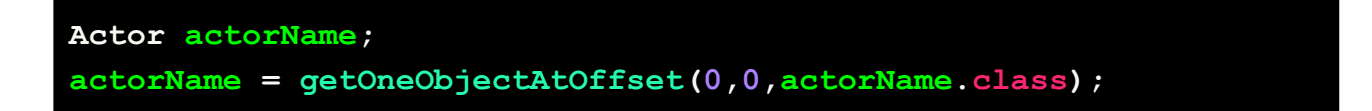

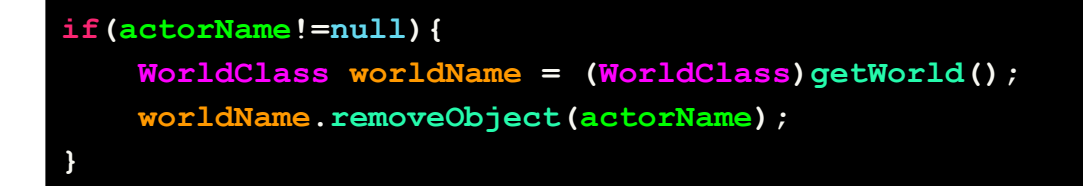

Replace **actorName** with the name of the object that will disappear. Replace **WorldClass** with the name of the background object. Replace **worldName** with the lowercase name of the background object.

# **8: Playing a sound**

**Greenfoot.playSound("pop.wav");**

This will play the sound file **pop.wav**

## **9: Scoring with Counter**

Add a counter to the world using the **Right click > New Counter()**, then make sure to **save the world.** Go and find this line of code in the world subclass.

```
Counter thisCounter= new Counter();
```
Move it underneath the main method, this will normally be outside the curly braces that come after **public Sky** where **Sky** is the name of the background object. You'll then need to add the following right below it.

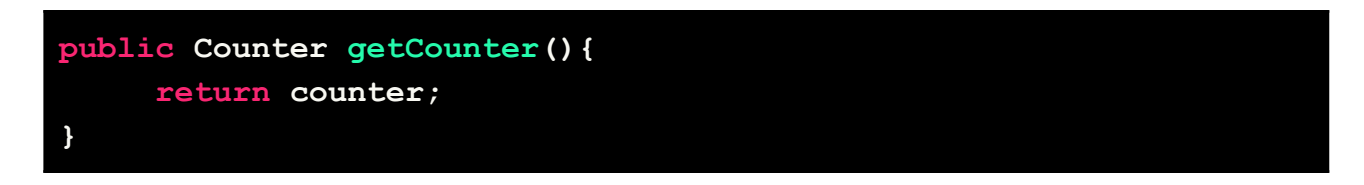

## Click **Compile**.

Double click on the character on the right *that will not disappear* and add this to the **act()** method inside the curly braces { } of the if statement you used for collision detection.

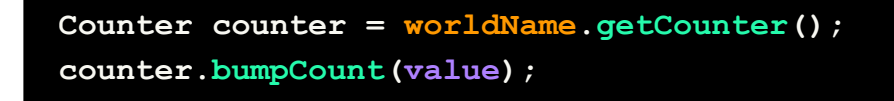

Remember to set **value** as an **integer value** of how much the score will change. Positive numbers increase the score, negative numbers decrease the score.

# **10: Respawning**

If an object you've removed needs to reappear in the world then one more line of code is needed

```
worldName.addObject(actorName, Greenfoot.getRandomNumber(wide),
Greenfoot.getRandomNumber(tall));
```
This will make the **actorName** object reappear in the world at a random location based on the width and height of the canvas. You will need to replace **worldName, actorName, wide** and **tall** with your own values.